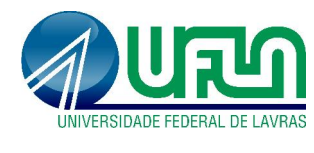

Tutorial SIGAA Fluxo: Registro de Projetos Perfil: Docentes http://sigaa.ufla.br/

## 1. Acompanhamento e edição de projetos

- Fluxo básico: Pesquisador submete o projeto -> Chefe de Departamento aprova o projeto > Pró-Reitoria de Pesquisa registra o projeto.
- Menu: Pesquisa -> Projetos de Pesquisa -> Listar Meus Projetos

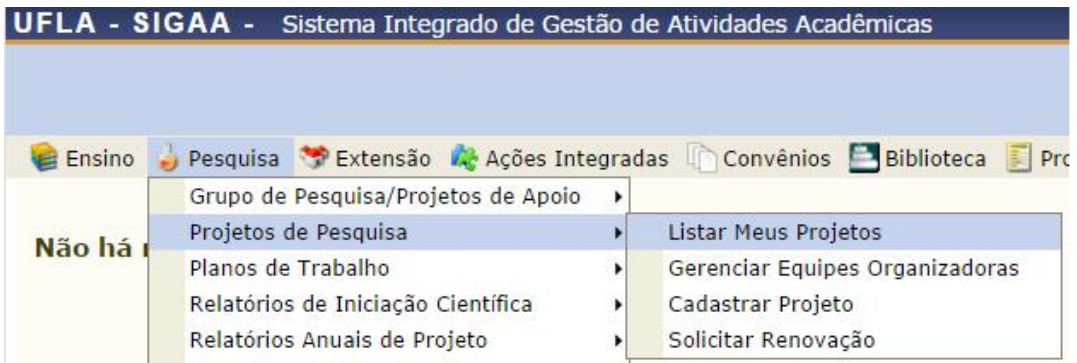

- Status: para acompanhar o registro verifique os status na terceira coluna e o número de registro na primeira coluna.
- Projetos migrados do SIG: número de registro iniciado por MG.
- **Edição:** Os projetos depois de registrados poderão ser editados, clicando no ícone Após a edição, o projeto deverá ser novamente aprovado pelo Chefe de Departamento e pela Pró-Reitoria de Pesquisa.

Importante: após realizar as alterações, deve-se avançar todas as etapas e clicar em "Gravar e enviar".

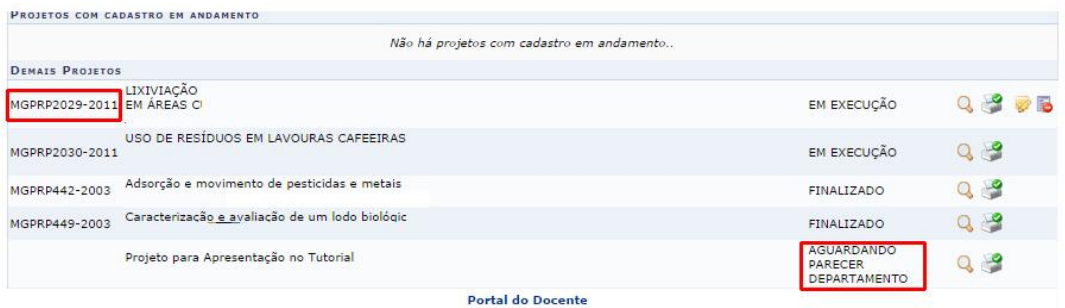

2. Contato para dúvidas e suporte

Dúvidas sobre a utilização do sistema, ramal DGTI: 2169. Dúvidas sobre o acompanhamento dos registros, ramal PRP: 1127.